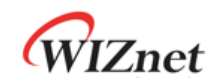

# **WizFi360**

**Application – Throughput**

**Version 1.2**

**WIZnet Co.,Ltd**

**Copyright© 2019**

WIZnet

# **History**

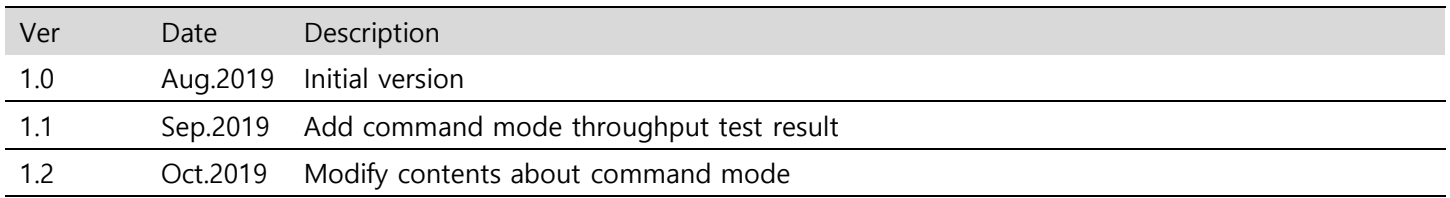

## Contents

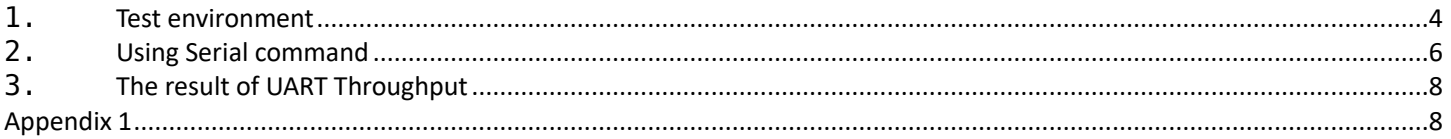

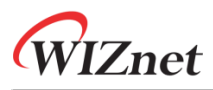

### <span id="page-3-0"></span>**1. Test environment**

To UART throughput test, it controls using CTS / RTS and WizFi360 control software are required.

- WizFi360 EVB or WizFi360io
- STM32Fxxx EVB(NUCLEO-F401RE)
- PC
- Serial Tool
	- o YAT Serial Tool(Data Mode)
- WizFi360 Control Software(Command Mode)
- 1Mbyte data file
- WiFi Router(exclude when it use in softAP mode)

When data mode uses, it sets RTS/CTS in flow control the using the YAT Serial Tool and it sets DTR as Data Read signal.

When command mode uses, it sets the AT+CIPSENDBUF=2048 as maximum length of the data to be transmitted and it sends data of 2048 length. Repeat the previous operation.

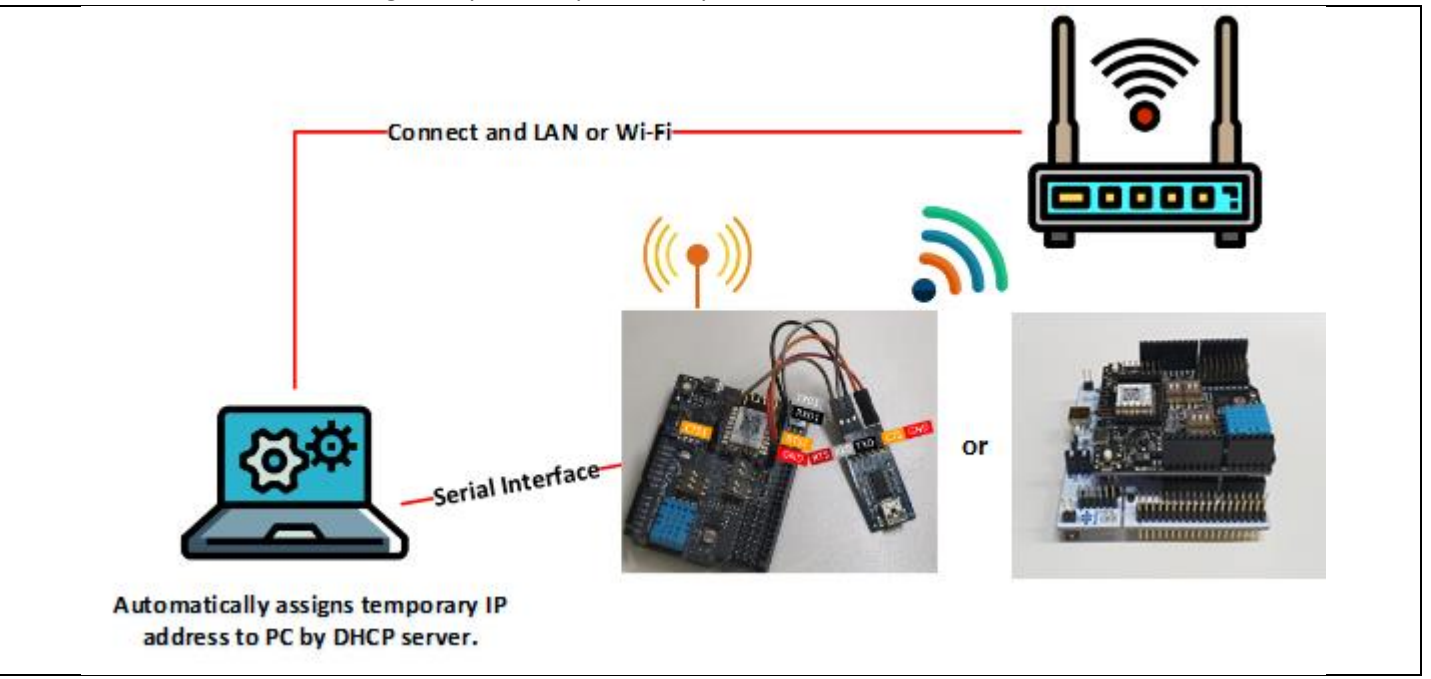

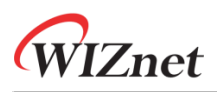

<span id="page-4-0"></span>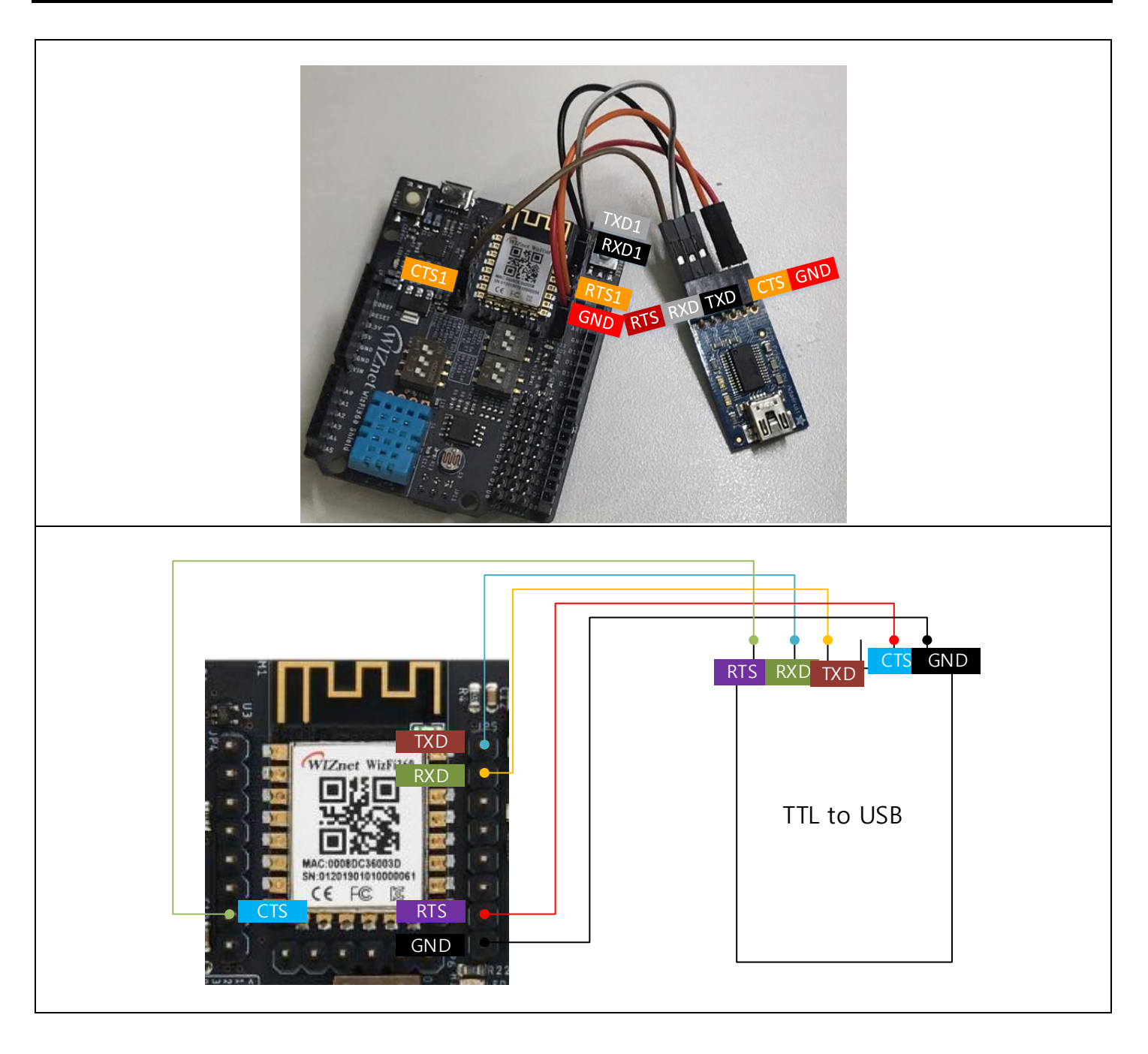

# **2. Using Serial command**

#### - **Station Mode**

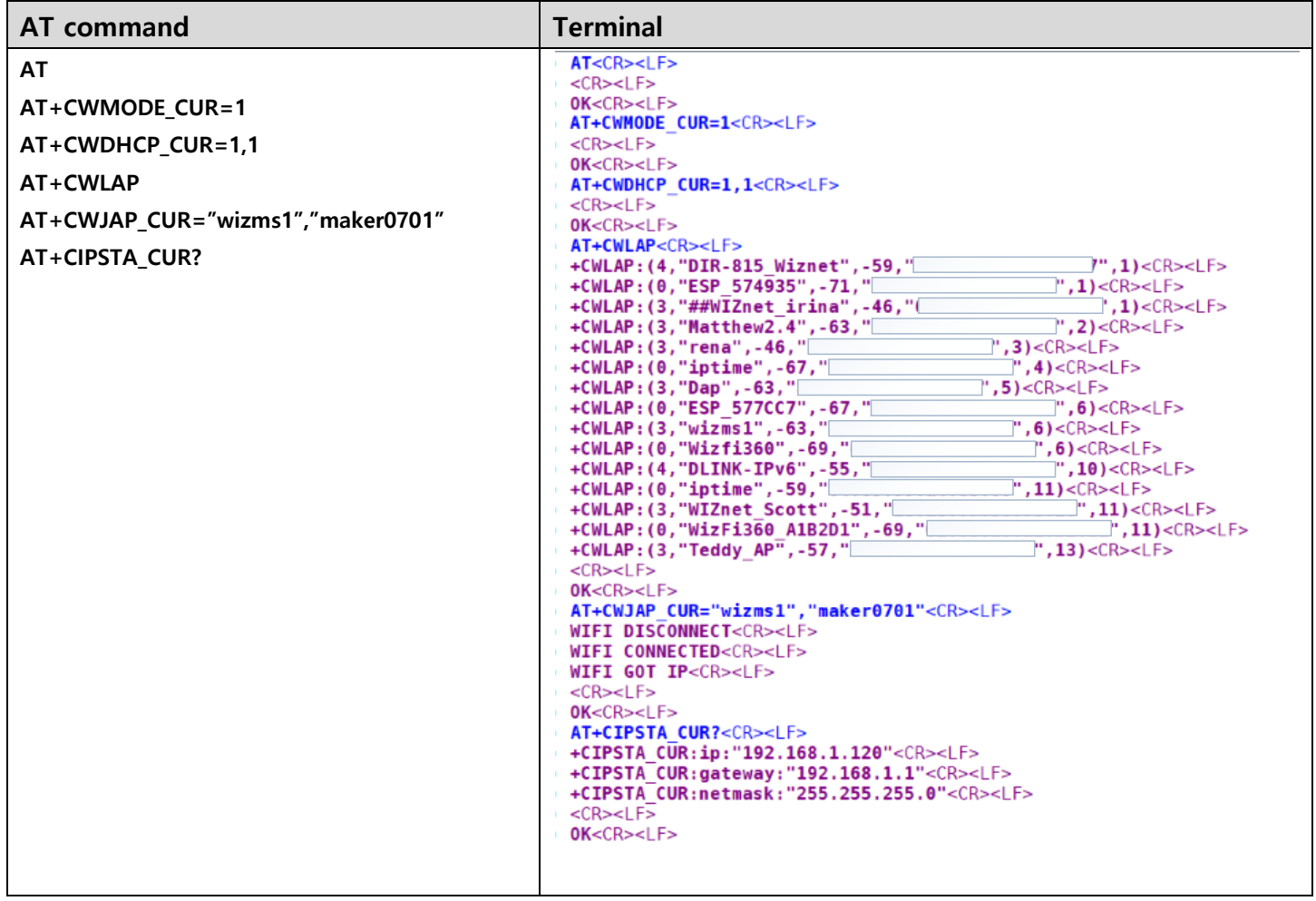

#### - **UART CTS/RTS Setting**

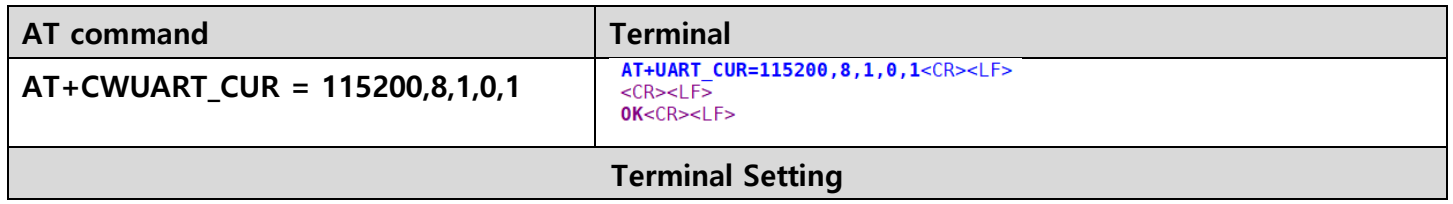

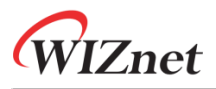

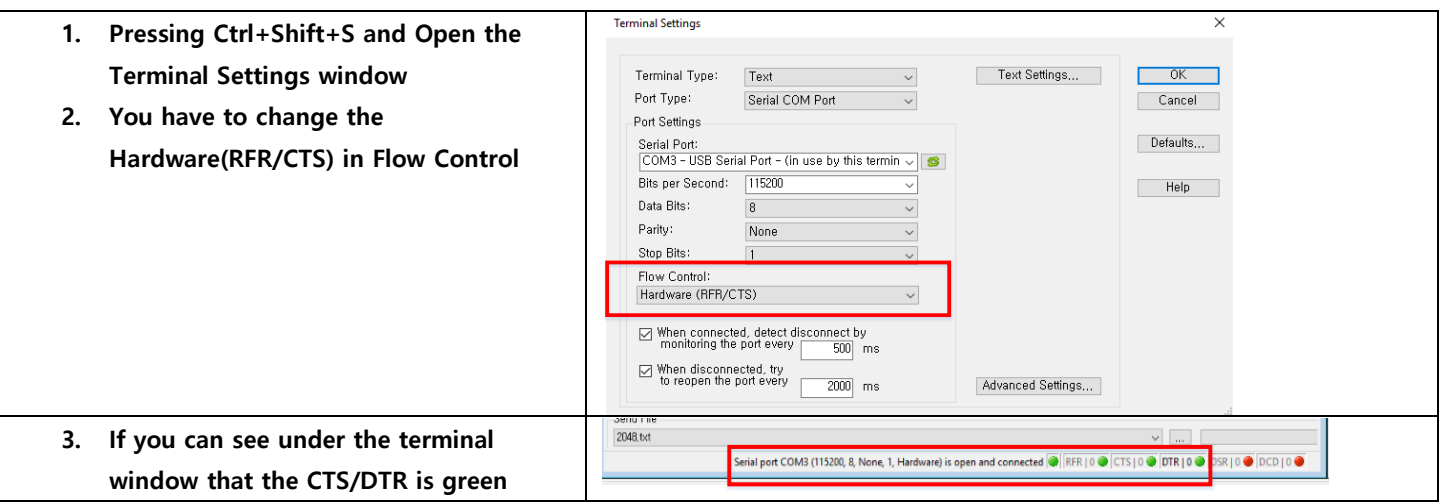

#### - **TCP Client /Data mode**

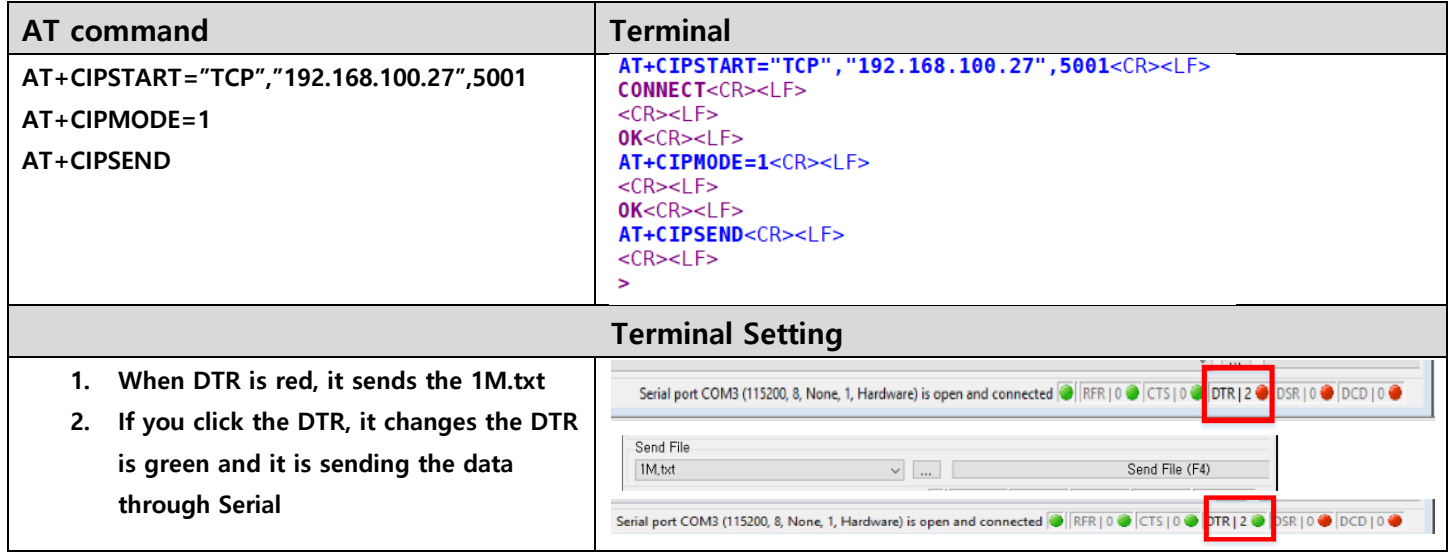

#### - **TCP Client / Command mode**

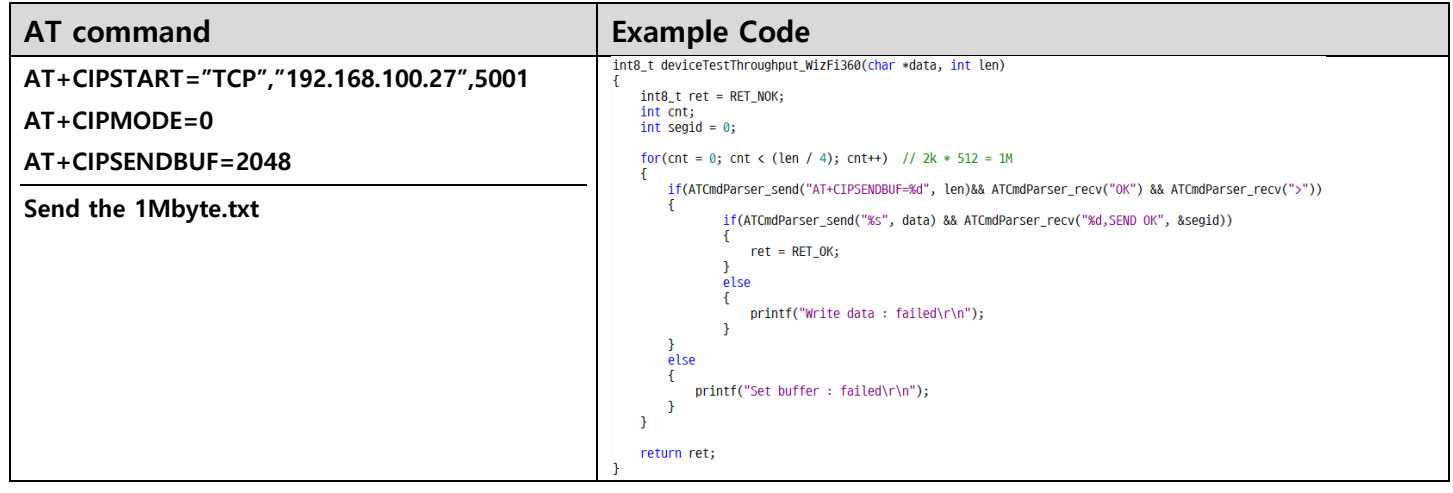

## <span id="page-7-0"></span>**3. The result of UART Throughput**

**PC sends the 1Mbyte through serial of WizFi360(UART1) and WizFi360 send the data to TCP Server.**

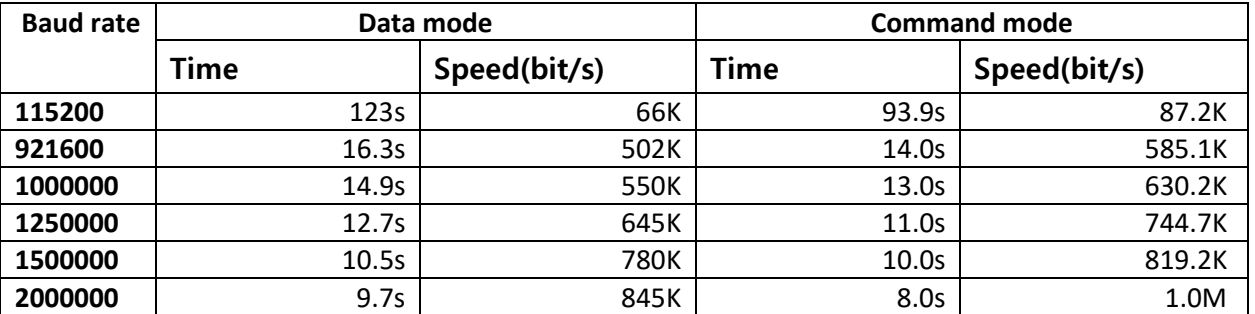

**We measured the time from the start of data transfer to the end of data transfer using the wireshark tool, see Appendix 1.**

### <span id="page-7-1"></span>**Appendix 1**

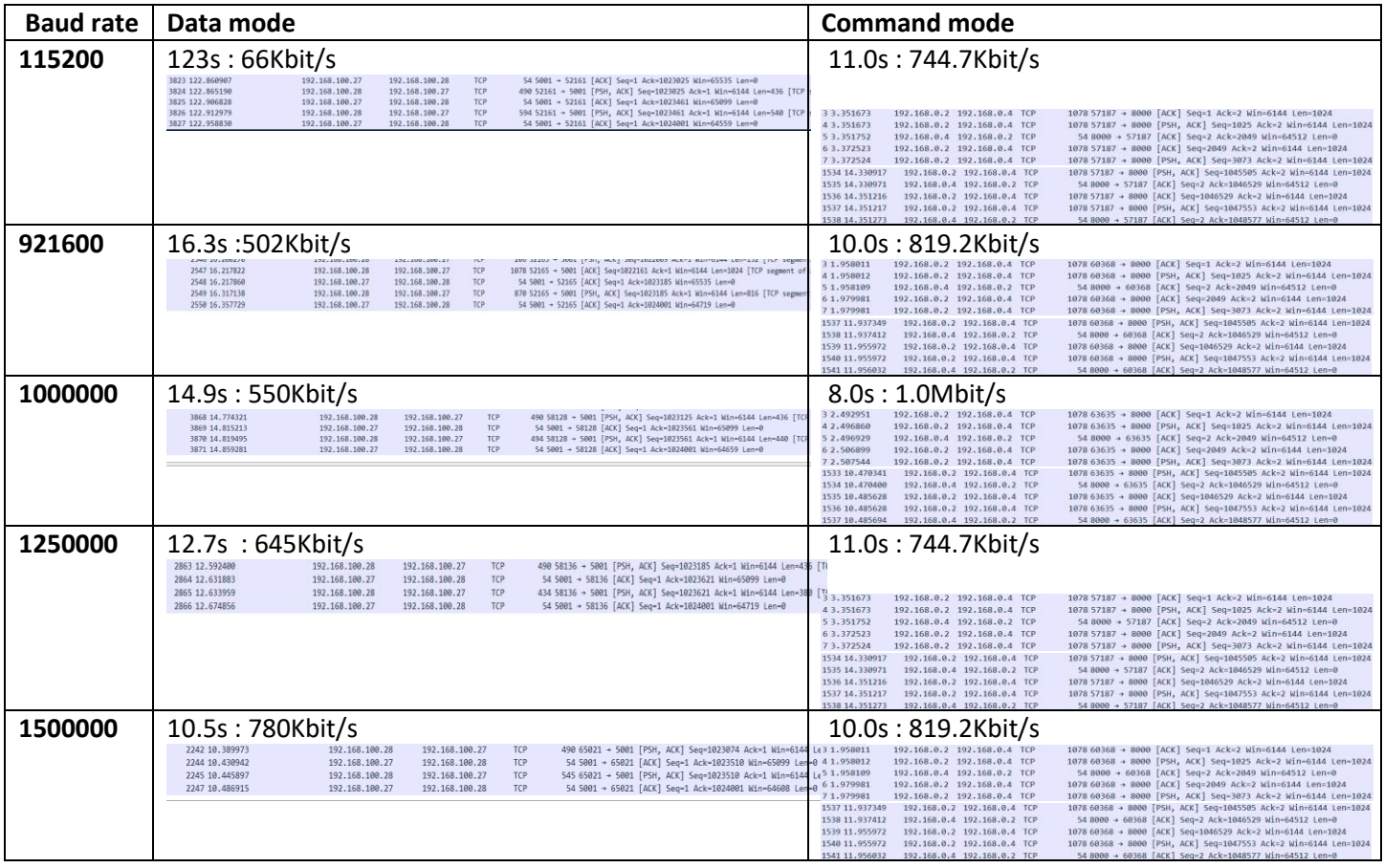

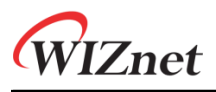

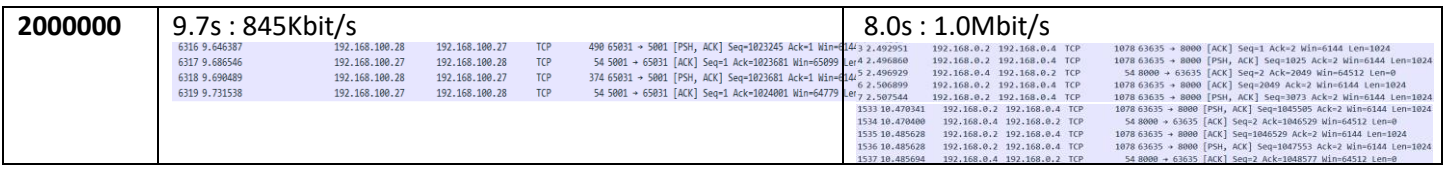